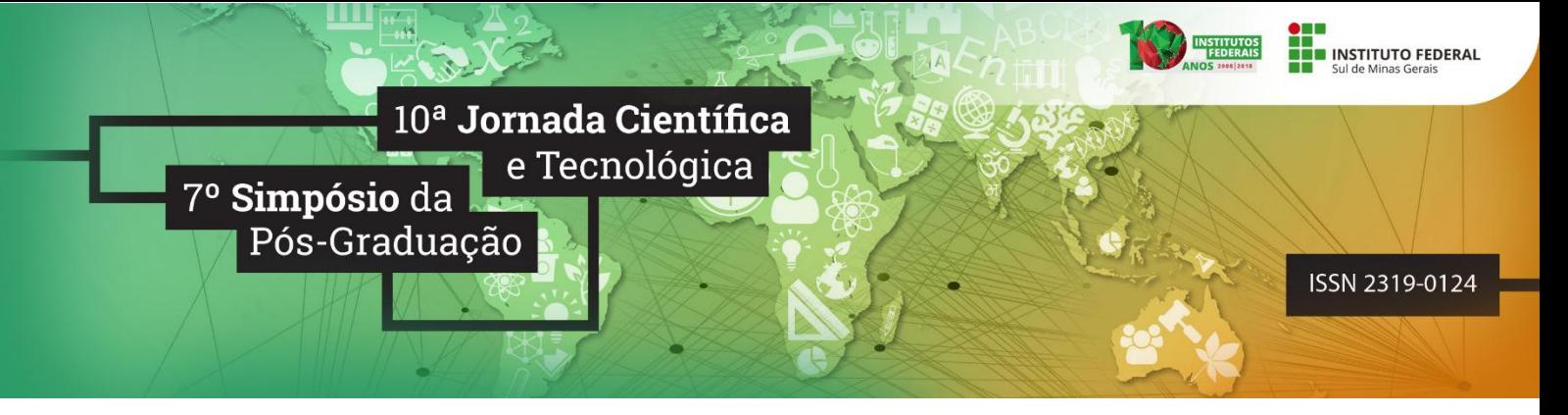

### **SIGEP: sistema de gestão de portarias**

### **Vinícius de S. GONÇALVES<sup>1</sup> ; Agmar de A. TORRES<sup>2</sup> ; Vinícius A. SILVA<sup>3</sup> ; Bruna B. S. BORDINI<sup>4</sup>**

#### **RESUMO**

Atualmente, o IFSULDEMINAS está distribuído em oito *campi*, dividido em matrizes, polos e avançados. Os *campi* possuem cursos de diversas áreas de seguimento. Para a realização de documentos oficiais e normativos é adotado o uso de portarias, que visa atender demandas e serviços da instituição sem o descumprimento das leis da Constituição Federal, sendo esse documento utilizado para qualquer tipo de ação legal dentro da instituição. Atualmente no IFSULDEMINAS, as portarias são desenvolvidas com um editor de texto e devido o crescimento e desenvolvimento da instituição, o número de portarias tem aumentado tornando o processo de gerenciamento manual mais árduo. Nesse contexto, este trabalho tem como objetivo utilizar uma aplicação para gerenciamento e confecção de portarias para facilitar as ações de criação, atualização e manutenção das mesmas. O sistema atualmente está implantado do IFSULDEMINAS, *campus* Passos, em processo de teste.

#### **Palavras-chave:**

 $\overline{a}$ 

Portarias; IFSULDEMINAS, *campus* Passos; Gerência de Portarias.

## **1. INTRODUÇÃO**

O Instituto Federal de Educação Ciência e Tecnologia do Sul de Minas Gerais (IFSULDEMINAS) começou a constituir-se em 2008, quando a Lei 11.892/2008 transformou as escolas agrotécnicas federais de Inconfidentes, Machado e Muzambinho em *Campus* Inconfidentes, *Campus* Machado e *Campus* Muzambinho do IFSULDEMINAS. Em 2009, estes três *campi* foram fundamentais para a criação de novos polos em Passos, Poços de Caldas e Pouso Alegre. Em 2013, foram criados os *campi* avançados de Carmo de Minas e de Três Corações. Ambos os *campi* avançados derivaram de polos de rede estabelecidos na região do Circuito das Águas Mineiro, que fora protocolada no Ministério da Educação, em 2011, como região prioritária da expansão (PDI IFSULDEMINAS, 2014).

Os *campi* do IFSULDEMINAS realizam o uso de um instrumento normativo chamado "Portaria". Este documento é criado para regulamentar a execução de leis da própria Constituição Federal (CF), decretos, regulamentos ou outras normativas criadas para atender as demandas e serviços da instituição. Corresponde ainda como um instrumento normativo infralegal utilizado pela

<sup>1</sup>Discente de Ciência da Computação, IFSULDEMINAS – *Campus* Passos. E-mail: vinisouzax@gmail.com.

<sup>2</sup>Discente de Ciência da Computação, IFSULDEMINAS – *Campus* Passos. E-mail: agmartorres@gmail.com.

<sup>3</sup>Docente, IFSULDEMINAS – *Campus* Passos. E-mail: vinicius.silva@ifsuldeminas.edu.br.

<sup>4</sup>Docente, IFSULDEMINAS – *Campus* Passos. E-mail: bruna.bordini@ifsuldeminas.edu.br.

Administração Pública de forma direta e indireta, a qual pode ter modalidade geral, especial, interna ou externa (LEDUR, 2007 e DICIONÁRIODIREITO, S.d).

As portarias são normas infralegais, encontrando-se abaixo das leis, devendo assim atuar segundo a lei. Elas existem para atender à necessidade do administrador de executar e colocar em prática, o texto legal além de não possuir manifestação autônoma. Nesse contexto, elas são desenvolvidas para regulamentar a execução de uma lei ou da própria constituição federal, decreto, regulamento ou demais normativos superiores.

As portarias emitidas pelos *campi* do IFSULDEMINAS são confeccionadas utilizando um editor de textos. Desta forma, dificulta-se identificar portarias de um determinado tipo, servidores que participam de uma portaria ou até mesmo as portarias vencidas em um período. Com isso, o objetivo do presente trabalho foi desenvolver uma aplicação para gerenciamento e confecção de portarias para facilitar as ações de criação, atualização e manutenção das mesmas no IFSULDEMINAS, *campus* Passos.

## **2. MATERIAL E MÉTODOS**

O Sistema de Gestão de Portarias foi desenvolvido durante a disciplina Engenharia de Software do curso de Bacharelado em Ciência da Computação, mantido pelo IFSULDEMINAS, *campus* Passos. Inicialmente formou-se o grupo de desenvolvimento, o qual participava de reuniões com servidores responsáveis pela criação das portarias do *campus*, tendo com objetivo de definir um software a ser implementado e utilizado para informatizar a atividade/processo.

Após a definição, eram realizadas reuniões entre a equipe de desenvolvimento e a chefe de gabinete a fim de levantar os requisitos do software. Após uma concepção do produto, utilizou-se uma abordagem metodológica baseada no *Scrum* e no *Kanban* para o desenvolvimento (PRIKLADNICKI, WILLI e MILANI, 2014). Com isso desenvolveu-se o SIGEP: Sistema de Gestão de Portarias. A parte de desenvolvimento do sistema foi feita utilizando os frameworks *CodeIgniter* e *Bootstrap*, enquanto que a implantação no *campus* foi feita no ambiente de servidor *Apache. CodeIgniter* é framework que utiliza o padrão de arquitetura *Modelo Visão Controle* (MVC) e tem como linguagem de programação básica o *Personal Home Page* (PHP) (SANTINI, 2016). Enquanto que o *Bootstrap* é um framework para desenvolvimento de componentes de interface, que utiliza *Linguagem de Marcação de Hipertexto* (HTML), *Folha de Estilo em Cascatas* (CSS) e *JavaScript*.

#### **3. RESULTADOS E DISCUSSÕES**

O SIGEP foi desenvolvido seguindo o Diagrama de Casos de Uso (DCU) ilustrado na Figura 1. O sistema possui os níveis de usuário *Administrador* e *Diretor*. O usuário *Administrador* corresponde a chefe de gabinete, que é a pessoa responsável pela construção das portarias. Nesse

contexto, este tipo de usuário é encarregado de utilizar as funcionalidades de *Manter Portarias*, *Manter Usuários*, *Manter Tipos de Portarias, Manter Servidores*, *Enviar para Aprovação.*

O *Administrador* ao cadastrar uma portaria, ele interliga um *Tipo de Portaria* ou categoria da mesma, o sistema possui um editor de texto com diferentes tipos de formatações, o qual é utilizado para redigir o texto do documento. As portarias possuem todos os membros cadastrados pelo *Administrador*, os dados mantidos no sistema dos servidores são utilizados de forma personalizada dentro da aplicação facilitando as consultas de informações básicas no processo de construção das portarias.

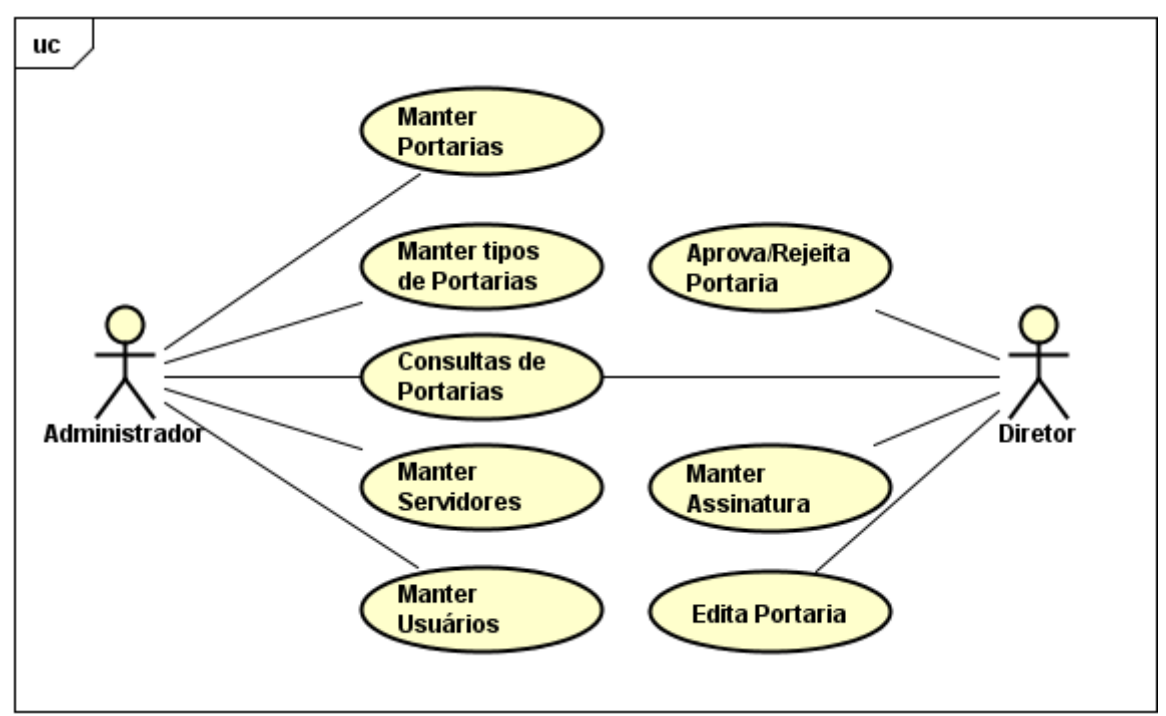

Figura 1: DCU do SIGEP. Fonte: Autor.

Quando um *Administrador* finaliza a confecção de uma portaria, a mesma é submetida ao processo de aprovação. O encargo da aprovação/rejeição do documento é do usuário *Diretor*, que corresponde ao Diretor Geral do *campus* ou Vice do Diretor Geral. A portaria quando aprovada pelo diretor fica disposta na plataforma para download e com o processo de arquivamento da mesma no qual será armazenada no banco de dados e no servidor dentro de uma pasta no servidor que mantém o funcionamento do sistema.

Por fim, outra característica que contribui para a organização das portarias é que elas possuem prazos de validade, o que facilita o processo de busca e atualização, esse processo auxilia no controle das portarias, que antes era feito de forma manual. Nesse sentido, implementou-se no SIGEP um mecanismo de avisos para que os usuários possam saber o *status* da portaria. Dentre os *status* que existem, tem-se *Cadastrada*, *Vencendo*, *Espera*, *Vencida*, *Aprovada*, *Retornada* (acontece quando a portaria não foi aprovada), *Publicada* e *Arquivada*.

*10ª Jornada Científica e Tecnológica e 7º Simpósio da Pós-Graduação do IFSULDEMINAS. ISSN: 2319-0124.* A Figura 2 ilustra a página principal do sistema de portarias com algumas ações e os atributos

para o gerenciamento de ações e atribuições da mesma, e as informações descritas anteriormente com permissão de usuário do tipo *Administrador.*

| Sistema de Portarias                           |                                                                                     |               |             |                 |                         |                      | <b>Sair</b>                              |
|------------------------------------------------|-------------------------------------------------------------------------------------|---------------|-------------|-----------------|-------------------------|----------------------|------------------------------------------|
|                                                |                                                                                     |               |             |                 |                         |                      |                                          |
| A Home                                         | <b>Avisos</b>                                                                       |               |             |                 |                         |                      | <b>Cadastrar Nova Portaria</b>           |
| $\equiv$ Portarias<br>$\overline{\phantom{a}}$ |                                                                                     |               |             |                 |                         |                      |                                          |
| <b>☆</b> Configs<br>$\mathbf{v}$               |                                                                                     |               |             |                 |                         |                      | Pesquisar: Digite aqui                   |
| Q Consultar<br>Portaria                        | <b>Tipo</b>                                                                         | <b>Número</b> | Data Inicio | <b>Data Fim</b> | <b>Status</b>           | <b>Download</b>      | <b>Visualizar</b>                        |
| ┻<br>admin                                     | colegiado                                                                           | $\mathbf{0}$  | 02/08/2018  | 01/01/1970      | Aguardando<br>Aprovação | La Download          | <b>Wisualizar</b>                        |
|                                                | Nucleo de Inovação, Pesquisa e Extensão do<br><b>IFSULDEMINAS - Campus Passos</b>   | $_{9}$        | 30/12/2017  | 11/01/2018      | Aprovada                | 上 Download           | $\leq$ Publicar<br><b>Wisualizar</b>     |
|                                                | eventos                                                                             | $\bullet$     | 04/01/2018  | 11/01/2018      | Aguardando<br>Aprovação | $\triangle$ Download | <b>Wisualizar</b>                        |
|                                                | eventos                                                                             | $\mathbf 0$   | 27/12/2017  | 11/01/2018      | Aguardando<br>Aprovação | La Download          | <b>⊙</b> Visualizar                      |
|                                                | Nucleo de Inovação, Pesquisa e Extensão do 7<br><b>IFSULDEMINAS - Campus Passos</b> |               | 30/12/2017  | 11/01/2018      | Vencida                 | 上 Download           | <b>O</b> Arquivar<br><b>⊙</b> Visualizar |
|                                                | eventos                                                                             | 8             | 30/12/2017  | 11/01/2018      | Vencida                 | 上 Download           | <b>O</b> Arquivar<br><b>Wisualizar</b>   |
|                                                | colegiado                                                                           | 3             | 20/12/2017  | 11/01/2018      | Vencida                 | 上 Download           | Arquivar<br><b>Wisualizar</b>            |

Figura 2: Página inicial do SIGEP. Fonte: Autor.

# **4. CONCLUSÕES**

O SIGEP foi implantado no IFSULDEMINAS, *campus* Passos e se encontra em fase de monitoração e testes. Almeja-se facilitar o processo de criação e manutenção de portarias dentro da instituição, além disso, almeja-se implantar em outros *campi*, visando o máximo aproveitamento e o potencial de uso da aplicação.

# **REFERÊNCIAS**

DICIONARIODIREITO. **O que é uma Portaria? Para que serve? Conceito, Modalidades e Exemplos.** Disponível em: [https://dicionariodireito.com.br/portaria.](https://dicionariodireito.com.br/portaria) Acesso em: 28 de Julho de 2018.

LEDUR, Paulo Flávio. **Manual de redação Oficial dos Municípios**. Porto Alegre: Editora AGE Ltda, 2007.

PDI IFSULDEMINAS. Plano de Desenvolvimento Institucional do IFSULDEMINAS 2014-2018. Disponível em: https://www.ifsuldeminas.edu.br/images/PDFs/acoes\_e\_programas\_/PDI2014- 2018Ifsuldeminas.pdf . Acesso em: 28 de Julho de 2018.

PRIKLADNICKI, R; WILLI, R; MILANI, F. **Métodos ágeis para desenvolvimento de software**. Porto Alegre: Bookman, 2014.

SANTINI, Alex. **Sistema de recomendação de problemas de maratonas de programação aplicando algoritmo de filtragem híbrida**. 2015. 40 f. Trabalho de Conclusão de Curso (Curso Ciência da Computação) – Instituto Federal de Educação, Ciência e Tecnologia do Sul de Minas Gerais – Campus Muzambinho, Muzambinho, 2016.